## **Finding Student Office 365 Login Information in Student VUE**

These directions explain how students can find and view their login information for Office 365 in Student VUE.

- 1. Using a web browser or the QR Code to right, and go to StudentVUE. <https://studentvue.cobbk12.org/>
- 2. On the left, click on **Account Login Information**.

3. Click on **Account Login Information** below the picture.

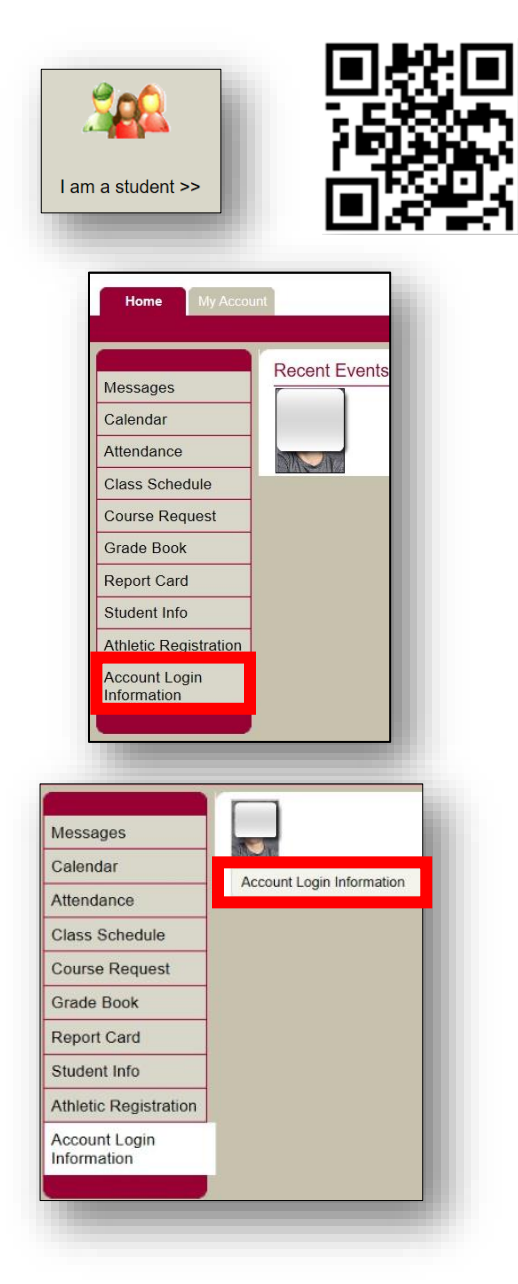

4. The student O365 username information will be displayed. *Note: If any special characters appear in the username, they will be required for login. Students will need the full username with @students.cobbk12.org to sign into Minecraft.*

**Student user format:**  firstname.lastname [firstname.lastname@students.cobbk12.org](mailto:firstname.lastname@students.cobbk12.org)

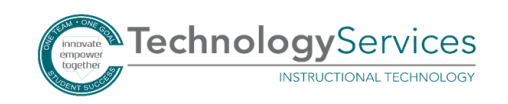